# **dcmstack Documentation**

*Release 0.6*

**Brendan Moloney**

**Sep 24, 2022**

# **CONTENTS**

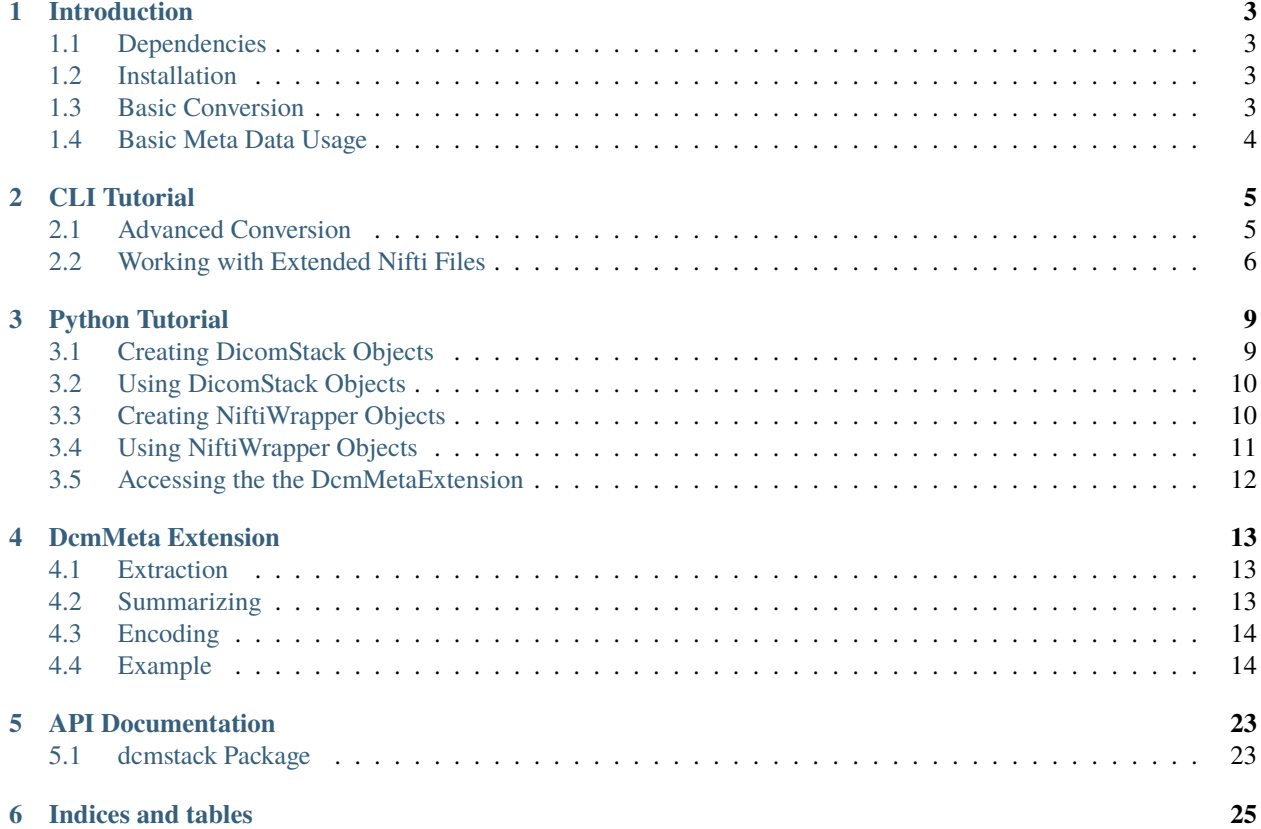

Contents:

# **INTRODUCTION**

<span id="page-6-0"></span>The *dcmstack* software allows series of DICOM images to be stacked into multi-dimensional arrays. These arrays can be written out as Nifti files with an optional header extension (the *DcmMeta* extension) containing a summary of all the meta data from the source DICOM files.

# <span id="page-6-1"></span>**1.1 Dependencies**

Either Python 2.6 or 2.7 is required. With Python 2.6 it is not possible to maintain the order of meta data keys when reading back the JSON.

DcmStack requires the packages [pydicom](http://code.google.com/p/pydicom/) (>=0.9.7) and [NiBabel.](http://nipy.sourceforge.net/nibabel/)

## <span id="page-6-2"></span>**1.2 Installation**

Download the latest release from [github,](https://github.com/moloney/dcmstack/tags) and run easy\_install on the downloaded .zip file.

### <span id="page-6-3"></span>**1.3 Basic Conversion**

The software consists of the python package (*dcmstack*) with two command line interfaces (*dcmstack* and *nitool*).

It is recommended that you sort your DICOM data into directories (at least per study, but perferably by series) before conversion.

To convert directories of DICOM data from the command line you generally just need to pass the directories to *dcmstack*:

```
$ dcmstack -v 032-MPRAGEAXTI900Pre/
Processing source directory 032-MPRAGEAXTI900Pre/
Found 64 source files in the directory
Created 1 stacks of DICOM images
Writing out stack to path 032-MPRAGEAXTI900Pre/032-MPRAGE_AX_TI900_Pre.nii.gz
```
Here we use the verbose flab (-*v*) to show what is going on behind the scenes. To embed the DcmMeta header extension we need to use the *–embed* option. For more information see *[CLI Tutorial](#page-8-0)*.

Performing the conversion from Python code requires a few extra steps but is also much more flexible:

```
>>> import dcmstack
>>> from glob import glob
>>> src_dcms = glob('032-MPRAGEAXTI900Pre/*.dcm')
>>> stacks = dcmstack.parse_and_stack(src_dcms)
>>> stack = stacks.values[0]
>>> nii = stack.to_nifti()
>>> nii.to_filename('output.nii.gz')
```
The *parse\_and\_stack* function has many optional arguments that closely match the command line options for *dcmstack*. To embed the DcmMeta extension pass *embed\_meta=True* to the *to\_nifti* method. For more information see *[Python](#page-12-0) [Tutorial](#page-12-0)*.

## <span id="page-7-0"></span>**1.4 Basic Meta Data Usage**

To work with Nifti files containing the embedded DcmMeta extension on the command line, use the *nitool* command. The *nitool* command has several sub commands.

\$ nitool lookup InversionTime 032-MPRAGE\_AX\_TI900\_Pre.nii.gz 900.0

Here we use the *lookup* sub command to lookup up the value for 'InversionTime'. For more information about using *nitool* see *[CLI Tutorial](#page-8-0)*.

To work with the extended Nifti files from Python, use the *NiftiWrapper* class.

```
>>> from dcmstack import dcmmeta
>>> nii_wrp = dcmmeta.NiftiWrapper.from_filename('032-MPRAGE_AX_TI900_Pre.nii.gz')
>>> nii_wrp.get_meta('InversionTime')
900.0
```
For more information on using the *NiftiWrapper* class see *[Python Tutorial](#page-12-0)*.

For information on the DcmMeta extension see *[DcmMeta Extension](#page-16-0)*.

## **CLI TUTORIAL**

<span id="page-8-0"></span>The software has two command line interfaces: *dcmstack* and *nitool*. The *dcmstack* command is used for converting DICOM data to Nifti files with the optional DcmMeta extension. The *nitool* command is used to work with these exteneded Nifti files.

### <span id="page-8-1"></span>**2.1 Advanced Conversion**

While the *dcmstack* command has many options, the defaults should do the right thing in most scenarios. To see a complete list of the command line options (with brief descriptions) use the *-h* option.

#### **2.1.1 Embedding Meta Data**

If the *–embed* option is used, all of the meta data in the source DICOM files will be extracted and summarized into a DcmMeta extension, which is then embedded into the Nifti header. The meta data keys are the keywords from the DICOM standard. For details on the DcmMeta extension see *[DcmMeta Extension](#page-16-0)*.

The meta data is filtered using regular expressions to reduce the chance of including PHI (Private Health Information). There are two types of regular expressions used for filtering: 'exclude' and 'include' expressions. Any meta data where the key matches an exclude expression will be excluded, **unless** it also matches an include expression. That is to say that the include expressions override the exclude expressions.

To see the list of the default regular expressions use the *–default-regexes* option. To add an additional exclude expression use *–exclude-regex* (*-e*) option and to add an additional include expression use the *–include-regex* (*-i*) option.

By default, any private DICOM elements are ignored unless there is a "translator" for that element. To see a list of available translators use the *–list-translators* (*-l*) option. To disable a specific translator use the *–disable-translator* option. To include private elements that don't have a translator use the *–extract-private* option.

#### **IT IS YOUR RESPONSABILITY TO KNOW IF THERE IS PRIVATE HEALTH INFORMATION IN THE RESULTING FILE AND TREAT SUCH FILES APPROPRIATELY.**

#### **2.1.2 Output Names and Grouping**

All DICOM files from the same series will grouped into a stack together. The output file name is determined by a Python format string that is formatted with the meta data. This can be specified with the *–output-format* option. By default the program will try to figure out an appropriate format string for the available meta data. Generally this will be the 'SeriesNumber' followed by the 'ProtocolName' or 'SeriesDescription' (or just the word "series").

### **2.1.3 Ordering Time and Vector Dimensions**

In addition to the three spatial dimensions, Nifti images can have time and (less commonly) vector dimensions. By default, the software will try to guess the appropriate meta data key for sorting the time dimension. If you would like to specify the meta data key, or stack along the vector dimension, you can do so with the *–time-var* (*-t*) and *–vector-var* (*-v*) options. Both options take a meta data key as an argument.

If there isn't an attribute that can be used with a simple ascending order to sort along these dimensions, the *–timeorder* or *–vector-order* options can be used. The argument to the option should be a text file with one value per line corresponding to the sorted order to use.

### **2.1.4 Creating Uncompressed Niftis**

By default the output Nifti files will be compressed, and thus have the extension '.nii.gz'. Almost every program that can read Nifti files will still read them if they are compressed. To override this behavior you can use the *–output-ext* option.

### **2.1.5 Handling Bad Data**

Valid DICOM files should have a specific preamble (an initial byte pattern) to identify them as a DICOM file. It is not uncommon to come across files that are missing this preamble but are otherwise valid (generally due to bad software). You can force dcmstack to try to read these files using the *–force-read* option.

With some data sets (generally EPI) slices can be missing their pixel data due to an error in the reconstruction. Using the *–allow-dummies* option will allow these files and fill the corresponding slice with the maximum possible value (i.e. 65535 for uint16).

### **2.1.6 Voxel Order**

While the affine transform stored in the Nifti allows a mapping from voxel indices to patient space, some programs do not make use of the affine information. To provide a similar orientation in these programs we reorder voxels in the same manner as dcm2nii. This results in the positive row, column, and slice directions pointing toward the left, anterior, and superior (LAS) patient directions. This can be overridden with the *–voxel-order* option.

## <span id="page-9-0"></span>**2.2 Working with Extended Nifti Files**

The *nitool* command can be used to perform various tasks with the extended Nifti files (that is files with the the DcmMeta extension embedded). The *nitool* command exposes functionality through a number of sub commands. To see a list of sub commands with brief explanations use the *-h* option. To see detailed help for a specific subcommand use:

\$ nitool <sub\_command> -h

#### **2.2.1 Looking Up Meta Data**

To lookup meta data in an extended Nifti, use the *lookup* sub command. If you don't specify a voxel index (using *–index*) then only constant meta data will be considered.

```
$ nitool lookup InversionTime 032-MPRAGE_AX_TI900_Pre.nii.gz
900.0
$ nitool lookup InstanceNumber 032-MPRAGE_AX_TI900_Pre.nii.gz
$ nitool lookup InstanceNumber --index 0,0,0 032-MPRAGE_AX_TI900_Pre.nii.gz
1
$ nitool lookup InstanceNumber --index 0,0,1 032-MPRAGE_AX_TI900_Pre.nii.gz
2
```
In the above example 'InversionTime' is contant across the Nifti and so an index is not required. The 'InstanceNumber' is not constant (it varies over slices) and thus only returns a result if an index is provided.

#### **2.2.2 Merging and Splitting**

To merge or split extended Nifti files use the *merge* and *split* sub commands. This will automatically create appropriate DcmMeta extensions for the output Nifti file(s). Both sub commands take a *–dimension* (*-d*) option to specify the index (zero based) of the dimension to split or merge along.

If the dimension is not specified to the *split* command, it will use the last dimension (vector, time, or slice). By default each output will have the same name as the input only with the index prepended (zero padded to three spaces). A format string can be passed with the option *–output-format* (*-o*) to override this behavior.

If the dimension is not specified for the *merge* command, it will use the last singular or missing dimension (slice, time, or vector). By default the inputs will be merged in the order they are provided on the command line. To instead sort the inputs using some meta data key use the *–sort* (*-s*) option.

#### **2.2.3 Dumping and Embedding**

The DcmMeta extension can be dumped using the *dump* sub command. If no destination path is given the result will print to stdout. A DcmMeta extension can be embedded into a Nifti file using the *embed* sub command. If no input file is given it will be read from stdin. For details about the DcmMeta extension see *[DcmMeta Extension](#page-16-0)*.

#### **2.2.4 Injecting Meta Data**

If you want to inject some new meta data into the header extension you can use the *inject* command. You need to specify the meta data classification, key, and values. For example, to set a globally constant element with the key 'PatientID' and the value 'Subject\_001':

\$ nitool inject 032-MPRAGE\_AX\_TI900\_Pre.nii.gz global const PatientID Subject\_001

**THREE**

### **PYTHON TUTORIAL**

<span id="page-12-0"></span>This is a brief overview of how to use the *dcmstack* Python package. For details refer to *[API Documentation](#page-26-0)*.

### <span id="page-12-1"></span>**3.1 Creating DicomStack Objects**

If you have an aquisition that you would like to turn into a single *DicomStack* object then you may want to do this directly.

```
>>> import dcmstack, dicom
>>> from glob import glob
>>> src_paths = glob('032-MPRAGEAXTI900Pre/*.dcm')
>>> my_stack = dcmstack.DicomStack()
>>> for src_path in src_paths:
... src_dcm = dicom.read_file(src_path)
... my_stack.add_dcm(src_dcm)
```
If you are unsure how many stacks you want from a collection of DICOM data sets then you should use the *parse\_and\_stack* function. This will group together data sets from the same DICOM series.

```
>>> import dcmstack
>>> from glob import glob
>>> src_paths = glob('dicom_data/*.dcm')
>>> stacks = dcmstack.parse_and_stack(src_paths)
```
Any keyword arguments for the *DicomStack* constructor can also be passed to *parse\_and\_stack*.

#### **3.1.1 Specifying Time and Vector Order**

By default, if there is more than one 3D volume in the stack the software will try to guess the meta key to sort the fourth (time) dimension. To specify the meta data key for the fourth dimension or stack along the fifth (vector) dimension, use the *time\_order* and *vector\_order* arguments to the *DicomStack* constructor.

### **3.1.2 Grouping Datasets**

The *parse\_and\_stack* function groups data sets using a tuple of meta data keys provided as the argument *group\_by*. The default values should group datasets from the same series into the same stack. The result is a dictionary where the keys are the matching tuples of meta data values, and the values are the are the corresponding stacks.

# <span id="page-13-0"></span>**3.2 Using DicomStack Objects**

Once you have created your *DicomStack* objects you will typically want to get the array of voxel data, get the affine transform, or create a Nifti1Image.

```
>>> stack_data = my_stack.get_data()
\gg stack_affine = my_stack.get_affine()
>>> nii = my_stack.to_nifti()
```
### **3.2.1 Embedding Meta Data**

The meta data from the source DICOM data sets can be summarized into a *DcmMetaExtension* which is embeded into the Nifti header. To do this you can either pass True for the *embed\_meta* parameter to *DicomStack.to\_nifti* or you can immediately get a *NiftiWrapper* with *DicomStack.to\_nifti\_wrapper*.

By default the meta data is filtered to reduce the chance of including private health information. This filtering can be controlled with the *meta\_filter* parameter to the *DicomStack* constructor.

#### **IT IS YOUR RESPONSABILITY TO KNOW IF THERE IS PRIVATE HEALTH INFORMATION IN THE RESULTING FILE AND TREAT SUCH FILES APPROPRIATELY.**

## <span id="page-13-1"></span>**3.3 Creating NiftiWrapper Objects**

The *NiftiWrapper* class can be used to work with extended Nifti files. It wraps a *Nifti1Image* from the *nibabel* package. As mentioned above, these can be created directly from a *DicomStack*.

```
>>> import dcmstack, dicom
>>> from glob import glob
>>> src_paths = glob('032-MPRAGEAXTI900Pre/*.dcm')
>>> my_stack = dcmstack.DicomStack()
>>> for src_path in src_paths:
... src_dcm = dicom.read_file(src_path)
... my_stack.add_dcm(src_dcm)
...
>>> nii_wrp = my_stack.to_nifti_wrapper()
>>> nii_wrp.get_meta('InversionTime')
900.0
```
They can also be created by passing a *Nifti1Image* to the *NiftiWrapper* constructor or by passing the path to a Nifti file to *NiftiWrapper.from\_filename*.

### <span id="page-14-0"></span>**3.4 Using NiftiWrapper Objects**

The *NiftiWrapper* objects have attribute *nii\_img* pointing to the *Nifti1Image* being wrapped and the attribute *meta\_ext* pointing to the *DcmMetaExtension*. There are also a number of methods for working with the image data and meta data together. For example merging or splitting the data set along the time axis.

### **3.4.1 Looking Up Meta Data**

Meta data that is constant can be accessed with dict-style lookups. The more general access method is *get\_meta* which can optionally take an index into the voxel array in order to provide access to varying meta data.

```
>>> nii_wrp = NiftiWrapper.from_filename('032-MPRAGEAXTI900Pre.nii.gz')
>>> nii_wrp['InversionTime']
900.0
>>> nii_wrp.get_meta('InversionTime')
900.0
>>> nii_wrp['InstanceNumber']
Traceback (most recent call last):
 File "<stdin>", line 1, in <module>
 File "build/bdist.linux-x86_64/egg/dcmstack/dcmmeta.py", line 1026, in __getitem_
KeyError: 'InstanceNumber'
>>> nii_wrp.get_meta('InstanceNumber')
>>> nii_wrp.get_meta('InstanceNumber', index=(0,0,0))
1
>>> nii_wrp.get_meta('InstanceNumber', index=(0,0,1))
2
```
#### **3.4.2 Merging and Splitting Data Sets**

We can create a *NiftiWrapper* by merging a sequence of *NiftiWrapper* objects using the class method *from\_sequence*. Conversely, we can split a *NiftiWrapper* into a sequence if *NiftiWrapper* objects using the method *split*.

```
>>> from dcmstack.dcmmeta import NiftiWrapper
>>> nw1 = NiftiWrapper.from_filename('img1.nii.gz')
>>> nw2 = NiftiWrapper.from_filename('img2.nii.gz')
>>> print nw1.nii_img.get_shape()
(384, 512, 60)
>>> print nw2.nii_img.get_shape()
(384, 512, 60)
>>> print nw1.get_meta('EchoTime')
11.0
>>> print nw2.get_meta('EchoTime')
87.0
>>> merged = NiftiWrapper.from_sequence([nw1, nw2])
>>> print merged.nii_img.get_shape()
(384, 512, 60, 2)
>>> print merged.get_meta('EchoTime', index=(0,0,0,0)
11.0
>>> print merged.get_meta('EchoTime', index=(0, 0, 0, 1)87.0
>>> splits = list(merge.split())
```

```
>>> print splits[0].nii_img.get_shape()
(384, 512, 60)
>>> print splits[1].nii_img.get_shape()
(384, 512, 60)
>>> print splits[0].get_meta('EchoTime')
11.0
>>> print splits[1].get_meta('EchoTime')
87.0
```
### <span id="page-15-0"></span>**3.5 Accessing the the DcmMetaExtension**

It is generally recommended that meta data is accessed through the *NiftiWrapper* class since it can do some checks between the meta data and the image data. For example, it will make sure the dimensions and slice direction have not changed before using varying meta data.

However certain actions are much easier when accessing the meta data extension directly.

```
>>> from dcmstack.dcmmeta import NiftiWrapper
>>> nw1 = NiftiWrapper.from_filename('img.nii.gz')
>>> nw.meta_ext.shape
>>> (384, 512, 60, 2)
>>> print nw.meta_ext.get_values('EchoTime')
[11.0, 87.0]
>>> print nw.meta_ext.get_classification('EchoTime')
('time', 'samples')
```
**FOUR**

### **DCMMETA EXTENSION**

<span id="page-16-0"></span>The DcmMeta extension is a complete but concise representation of the meta data in a series of source DICOM files.

The primary goals are:

- 1. Preserve as much meta data as possible
- 2. Make the meta data more accessible
- 3. Make the meta data human readable and editable

### <span id="page-16-1"></span>**4.1 Extraction**

The meta data is extracted from each DICOM input into a set of key/value pairs. Each non-private DICOM element uses the standard DICOM keyword as its key. Values are generally left unchanged (except for 'DS' and 'IS' value representations which are converted from strings to float and integer numbers respectively).

Translators are used to convert private elements into sets of key/value pairs. These are then added to the standard DICOM meta data with the translator name (followed by a dot) prepended to each of the keys it generates.

Private DICOM elements without translators are ignored by default, but this can be overridden. Any element with a value representation of 'OW' or 'OB' is ignored if it contains non-ASCII characters.

## <span id="page-16-2"></span>**4.2 Summarizing**

The meta data from individual input files is summarized over the dimensions of the Nifti file. Most of the meta data will be constant across all of the input files. Other meta data will be constant across each time/vector sample, or repeating for the slices in each time/vector sample. We summarize the meta data into one or more dictionaries as follows.

There will always be a dictionary 'global' with two nested dictionaries inside, 'const' and 'slices'. The meta data that is constant across all input files get stored under the 'const' dictionary. The meta data that varies across all slices will be stored under slices, where each value is a list of values (one for each slice).

If there is a time dimension there will also be 'time' dictionary containing two nested dictionaries, 'samples' and 'slices'. Meta data that is constant across a time sample will be stored in the 'samples' dictionary with each being value a list of values (one for each time sample). Values that repeat across the slices in a time sample (a single volume) will be stored in the 'slices' dictionary with each value being a list of values (one for each slice in a time point).

If there is a vector dimension there will be a 'vector' dictionary, handled in the same manner as the 'time' dictionary.

# <span id="page-17-0"></span>**4.3 Encoding**

The dictionaries of summarized meta data are encoded with JSON. A small amount of "meta meta" data that describes the DcmMeta extension is also included. This includes the affine ('dcmmeta\_affine'), shape ('dcmmeta\_shape'), any reorientation transform ('dcmmeta reorient transform'), and the slice dimension ('dcmmeta slice dim') of the data described by the meta data. A version number for the DcmMeta extension ('dcmmeta\_version') is also included.

The affine, shape, and slice dimension are used to determine if varying meta data is still valid. For example, if the image affine no longer matches the meta data affine (i.e. the image has been coregistered) then we cannot directly match the per-slice meta data values to slices of the data array.

The reorientation transform can be used to update directional meta data to match the image orientation. This transform encodes any reordering of the voxel data that occured during conversion. If the image affine does not match the meta data affine, then an additional transformation needs to be done after applying the reorientation transform (from the meta data space to the image space).

# <span id="page-17-1"></span>**4.4 Example**

Below is an example DcmMeta extension created from a data set with two slices and three time points (each with a different EchoTime). The meta data has been abridged (the "..." line) for clarity.

```
{
    "global": {
        "const": {
            "SpecificCharacterSet": "ISO_IR 100",
            "ImageType": [
                "ORIGINAL",
                "PRIMARY",
                "M",
                "ND"
            ],
            "StudyTime": 69244.484,
            "SeriesTime": 71405.562,
            "Modality": "MR",
            "Manufacturer": "SIEMENS",
            "SeriesDescription": "2D 16Echo qT2",
            "ManufacturerModelName": "TrioTim",
            "ScanningSequence": "SE",
            "SequenceVariant": "SP",
            "ScanOptions": "SAT1",
            "MRAcquisitionType": "2D",
            "SequenceName": "se2d16",
            "AngioFlag": "N",
            "SliceThickness": 7.0,
            "RepetitionTime": 3000.0,
            "NumberOfAverages": 1.0,
            "ImagingFrequency": 123.250392,
            "ImagedNucleus": "1H",
            "MagneticFieldStrength": 3.0,
            "SpacingBetweenSlices": 10.5,
            "NumberOfPhaseEncodingSteps": 96,
            "EchoTrainLength": 1,
```

```
"PercentSampling": 50.0,
"PercentPhaseFieldOfView": 100.0,
"PixelBandwidth": 420.0,
"SoftwareVersions": "syngo MR B17",
"ProtocolName": "2D 16Echo qT2",
"TransmitCoilName": "TxRx_Head",
"AcquisitionMatrix": [
    0,
    192,
    96,
    0
],
"InPlanePhaseEncodingDirection": "ROW",
"FlipAngle": 180.0,
"VariableFlipAngleFlag": "N",
"SAR": 0.11299714843984,
"dBdt": 0.0,
"StudyID": "1",
"SeriesNumber": 3,
"AcquisitionNumber": 1,
"ImageOrientationPatient": [
   1.0,
    -2.051034e-10,
    0.0,
    2.051034e-10,
   1.0,
   1.98754e-11
],
"SamplesPerPixel": 1,
"PhotometricInterpretation": "MONOCHROME2",
"Rows": 192,
"Columns": 192,
"PixelSpacing": [
    0.66666668653488,
    0.66666668653488
],
"BitsAllocated": 16,
"BitsStored": 12,
"HighBit": 11,
"PixelRepresentation": 0,
"SmallestImagePixelValue": 0,
"WindowCenterWidthExplanation": "Algo1",
"PerformedProcedureStepStartTime": 69244.546,
"CsaImage.EchoLinePosition": 48,
"CsaImage.UsedChannelMask": 1,
"CsaImage.MeasuredFourierLines": 0,
"CsaImage.SequenceMask": 134217728,
"CsaImage.RFSWDDataType": "predicted",
"CsaImage.RealDwellTime": 6200,
"CsaImage.ImaCoilString": "C:HE",
"CsaImage.EchoColumnPosition": 96,
"CsaImage.PhaseEncodingDirectionPositive": 1,
```

```
"CsaImage.GSWDDataType": "predicted",
"CsaImage.SliceMeasurementDuration": 286145.0,
"CsaImage.MultistepIndex": 0,
"CsaImage.ImaRelTablePosition": [
    0,
    0,
    \Omega],
"CsaImage.NonPlanarImage": 0,
"CsaImage.EchoPartitionPosition": 32,
"CsaImage.AcquisitionMatrixText": "96*192s",
"CsaImage.ImaAbsTablePosition": [
    0,
    0,
    -1630],
"CsaSeries.TalesReferencePower": 334.36266914,
"CsaSeries.Operation_mode_flag": 2,
"CsaSeries.dBdt_thresh": 0.0,
"CsaSeries.ProtocolChangeHistory": 0,
"CsaSeries.GradientDelayTime": [
    12.0,
    14.0,
    10.0
],
"CsaSeries.SARMostCriticalAspect": [
    3.2,
    1.84627729,
    0.0
],
"CsaSeries.B1rms": [
    7.07106781,
    1.59132133
],
"CsaSeries.RelTablePosition": [
    0,
    0,
    0
],
"CsaSeries.NumberOfPrescans": 0,
"CsaSeries.dBdt_limit": 0.0,
"CsaSeries.Stim_lim": [
    45.73709869,
    27.64929962,
    31.94370079
],
"CsaSeries.PatReinPattern": "1;FFS;45.36;10.87;3;0;2;866892320",
"CsaSeries.B1rmsSupervision": "NO",
"CsaSeries.ReadoutGradientAmplitude": 0.0,
"CsaSeries.MrProtocolVersion": 21710006,
"CsaSeries.RFSWDMostCriticalAspect": "Head",
"CsaSeries.SequenceFileOwner": "SIEMENS",
```

```
(continued from previous page)
```

```
"CsaSeries.GradientMode": "Fast",
"CsaSeries.SliceArrayConcatenations": 1,
"CsaSeries.FlowCompensation": "No",
"CsaSeries.TransmitterCalibration": 128.29875,
"CsaSeries.Isocentered": 0,
"CsaSeries.AbsTablePosition": -1630,
"CsaSeries.ReadoutOS": 2.0,
"CsaSeries.dBdt_max": 0.0,
"CsaSeries.RFSWDOperationMode": 0,
"CsaSeries.SelectionGradientAmplitude": 0.0,
"CsaSeries.PhaseGradientAmplitude": 0.0,
"CsaSeries.RfWatchdogMask": 0,
"CsaSeries.CoilForGradient2": "AS092",
"CsaSeries.Stim_mon_mode": 2,
"CsaSeries.CoilId": [
    255,
    196,
    238,
    238,
    238,
    238,
    238,
    238,
    238,
    238,
    238
],
"CsaSeries.Stim_max_ges_norm_online": 0.62600064,
"CsaSeries.CoilString": "C:HE",
"CsaSeries.CoilForGradient": "void",
"CsaSeries.TablePositionOrigin": [
    0,
    \mathbf{0}.
    -1630],
"CsaSeries.MiscSequenceParam": [
    0,
    0,
    0,
    0,
    0,
    0,
    0,
    0,
    0,
    0,
    0,
    0,
    0,
    0,
    0,
    0,
```

```
(continued from previous page)
        0,
        0,
        0,
        0,
        0,
        0,
        0,
        0,
        0,
        0,
        0,
        0,
        0,
        0,
        0,
        93,
        0,
        0,
        0,
        0,
        0,
        0
    ],
    "CsaSeries.LongModelName": "NUMARIS/4",
    "CsaSeries.Stim_faktor": 1.0,
    "CsaSeries.SW_korr_faktor": 1.0,
    "CsaSeries.Sed": [
        1000000.0,
        156.13387238,
        156.13387238
    ],
    "CsaSeries.PositivePCSDirections": "+LPH",
    "CsaSeries.SliceResolution": 1.0,
    "CsaSeries.Stim_max_online": [
        0.22781265,
        17.30016327,
        0.5990392
    ],
    "CsaSeries.t_puls_max": 0.0,
    "CsaSeries.MrPhoenixProtocol.ulVersion": 21710006,
    "CsaSeries.MrPhoenixProtocol.tSequenceFileName": "%SiemensSeq%\\se_mc",
    "CsaSeries.MrPhoenixProtocol.tProtocolName": "2D 16Echo qT2",
    ...
    "CsaSeries.MrPhoenixProtocol.sAsl.ulMode": 1,
    "CsaSeries.MrPhoenixProtocol.ucAutoAlignInit": 1
},
"slices": {
    "InstanceCreationTime": [
        71405.671,
        71405.562,
        71405.671,
        71405.578,
```

```
71405.671,
    71405.578
],
"AcquisitionTime": [
    71118.2425,
    71116.7375,
    71118.2625,
    71116.7575,
    71118.2825,
    71116.7775
],
"ContentTime": [
    71405.671,
    71405.562,
    71405.671,
    71405.578,
    71405.671,
    71405.578
],
"InstanceNumber": [
    1,
    2,
    7,
    8,
    13,
    14
],
"LargestImagePixelValue": [
    2772,
    2828,
    2077,
    2085,
    1470,
    1397
],
"WindowCenter": [
    1585.0,
    1513.0,
    1495.0,
    1455.0,
    1100.0,
    1084.0
],
"WindowWidth": [
    3191.0,
    3212.0,
    2750.0,
    2731.0,
    2120.0,
    2073.0
],
"CsaImage.TimeAfterStart": [
```

```
1.505,
            0.0,
            1.525,
            0.02,
            1.545,
            0.04
        ],
        "CsaImage.ICE_Dims": [
            "1_1_1_1_1_1_1_4_1_1_1_1_490",
             "1_1_1_1_1_1_1_1_1_1_1_1_2_1_4_90""1_2_1_1_1_1_1_4_1_1_1_1_490",
            "1_2_1_1_1_1_1_1_1_1_2_1_490",
             "1_3_1_1_1_1_1_4_1_1_1_1_490",
             "1_3_1_1_1_1_1_1_1_1_2_1_490"
        ]
    }
},
"time": {
    "samples": {
        "EchoTime": [
            20.0,
            40.0,
            60.0
        ],
        "EchoNumbers": [
            1,
            2,
             3
        ]
    },
    "slices": {
        "ImagePositionPatient": [
             \Gamma-64.000001919919,
                 -118.13729284881,
                 -33.707626344045
            ],
            \Gamma-64.000001919919,
                 -118.13729284881,
                 -23.207628251394
            ]
        ],
        "SliceLocation": [
            -33.707626341697,
            -23.207628249046
        ],
        "CsaImage.ProtocolSliceNumber": [
            0,
            1
        ],
        "CsaImage.SlicePosition_PCS": [
```

```
\Gamma-64.00000192,
                  -118.13729285,
                 -33.70762634
             ],
             \lfloor-64.00000192,
                 -118.13729285,
                 -23.20762825
             ]
         ]
    }
},
"dcmmeta_shape": [
    192,
    192,
    2,
    3
],
"dcmmeta_affine": [
    \Gamma-0.6666666865348816,
         1.3673560894655878e-10,
         0.0,
         64.0
    ],
    \Gamma1.3673560894655878e-10,
         0.6666666865348816,
         0.0,
         -9.196043968200684
    ],
    \Gamma0.0,
         -1.325026720289113e-11,
         10.499998092651367,
         -33.70762634277344
    ],
    \Gamma0.0,
         0.0,
         0.0,
         1.0
    ]
],
"dcmmeta_reorient_transform": [
    \Gamma-0.0,-1.0,
         -0.0,191.0
    ],
```
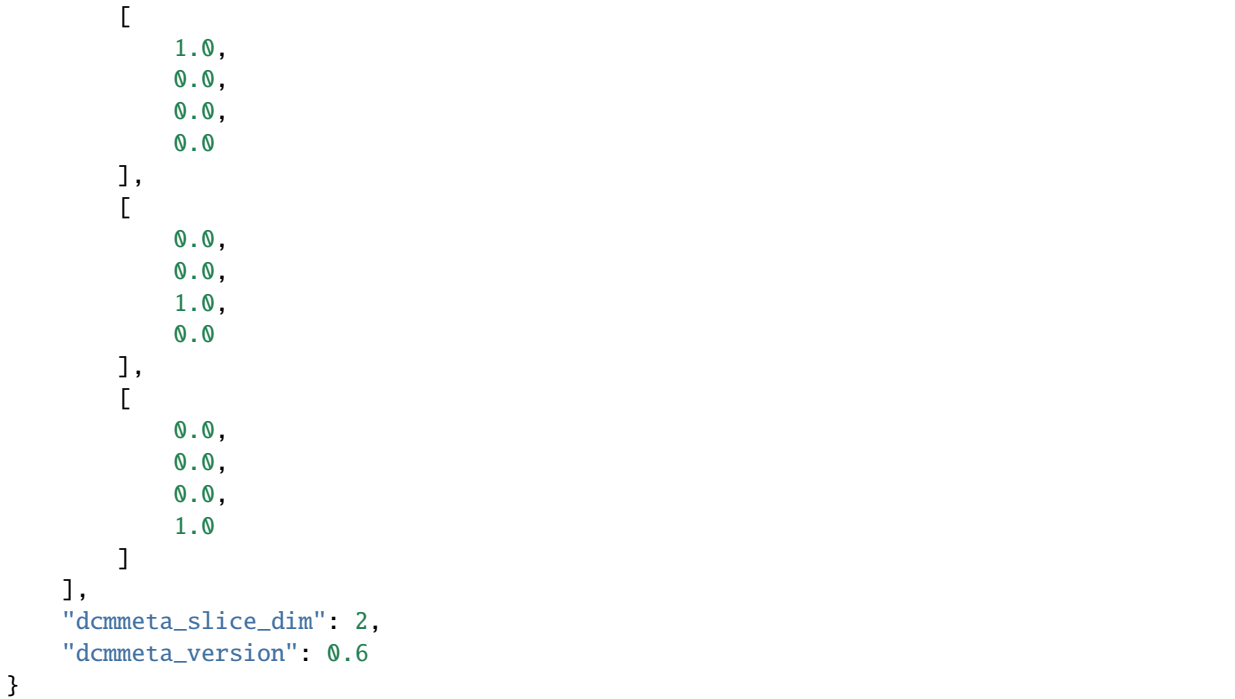

### **FIVE**

# **API DOCUMENTATION**

# <span id="page-26-1"></span><span id="page-26-0"></span>**5.1 dcmstack Package**

- **5.1.1** dcmstack **Package**
- **5.1.2** dcmstack **Module**
- **5.1.3** dcmmeta **Module**
- **5.1.4** extract **Module**

**SIX**

# **INDICES AND TABLES**

- <span id="page-28-0"></span>• genindex
- modindex
- search